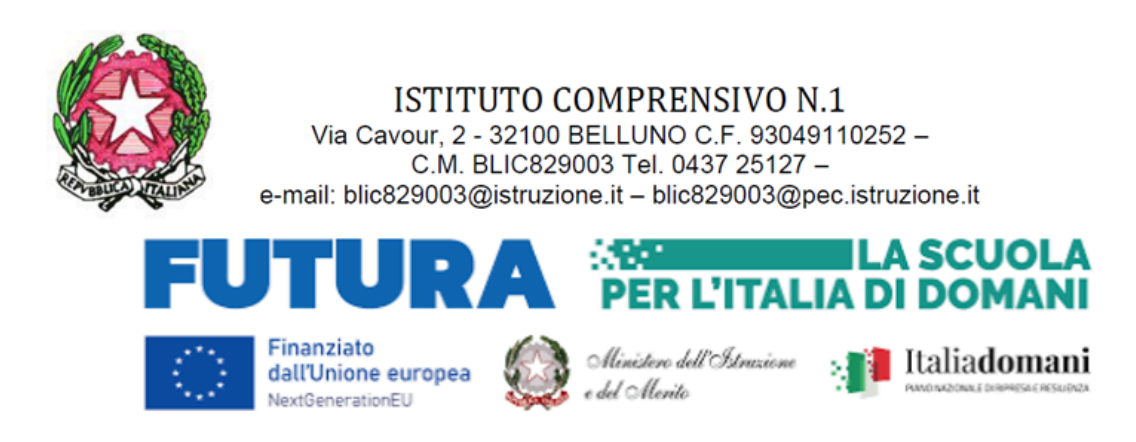

c. n.

Al personale dell'IC 1 Belluno e p/c al tecnico informatico

## **OGGETTO: PROGETTO "Animatore digitale: formazione del personale interno - percorso n.2 livello base A2**

### **ID del percorso 238050**

Si porta a conoscenza del personale scolastico dell'IC 1 Belluno che in data mercoledì 6 marzo inizierà il corso di formazione dal titolo **Didattica digitale integrata e formazione alla transizione digitale per il personale scolastico. Gestione account, comunicazione, creazione e gestione documenti con le app della piattaforma in adozione presso l'IC 1 Belluno (docenti e Personale amministrativo).**

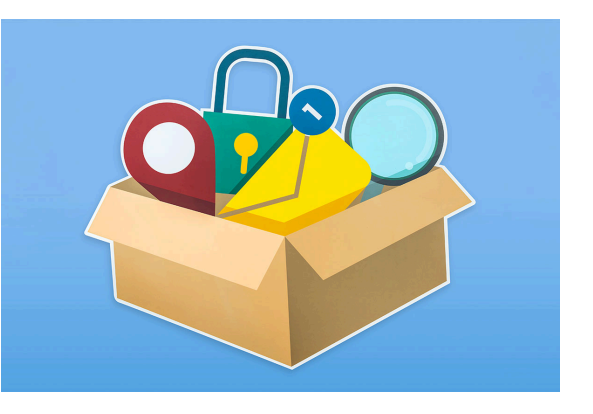

**Livello di ingresso**: A2 Esploratore/Base/Conosce e ne fa uso di base

**Destinatari**: personale docente e amministrativo.

**Luogo di svolgimento**: Istituto Comprensivo Belluno 1, via Cavour, 2 Belluno, SSPG "S. Ricci"

**Durata**: 4 ore per un totale di 2 incontri

n. posti 15

### **Date e orari degli incontri**:

- $\bullet$  mercoledì 6 marzo ore 17.00 19.00
- $\bullet$  giovedì 21 marzo ore 17.00 -19.00

**Descrizione:** Obiettivo del corso è quello di consolidare le competenze individuali nell'utilizzo della piattaforma istituzionale e dei principali programmi a essa collegati, al fine di migliorare il livello di comunicazione, la gestione dei documenti, la collaborazione tra i membri del personale della scuola.

Il corso è rivolto a tutti gli ordini scolastici, ha lo scopo di fornire le nozioni essenziali su due degli strumenti didattici più diffusi della piattaforma valorizzando gli aspetti più utili per la didattica, con esempi pratici di attività da svolgere in classe, o a distanza, con gli studenti.

Il corso si articola in due moduli da due ore ciascuno.

Saranno presentati con modalità laboratoriale alcuni esempi pratici di utilizzo degli strumenti e delle funzioni di Google Workspace for Education: Gmail, Drive, Calendar, note di Keep, Lens, Moduli, Classroom. Si lavorerà sulla creazione e gestione di documenti condivisi, di moduli ed eventualmente verifiche autocorrettive.

#### **Area DigCompEdu**

- 1. Coinvolgimento e valorizzazione professionale
- 2. Risorse digitali
- 6. Favorire lo sviluppo delle competenze digitali degli studenti

#### **PROGRAMMA**

- Introduzione alla piattaforma per la gestione delle classi virtuali, utilizzo del sistema delle classi virtuali per la distribuzione di materiali e l'assegnazione di compiti, raccolta, organizzazione e archiviazione di dati, materiali e documenti in cartelle condivise, creazione di documenti, tabelle e presentazioni in forma collaborativa;
- Creazione e gestione dei moduli, creazione di archivi e raccolte di materiali didattici (schede e verifiche); trasformazione di documenti di testo in verifiche autocorrettive con moduli.

#### **Relatore:** prof.ssa Silvia Carlesso

Le iscrizioni ai corsi di formazione potranno essere effettuate dal 03.02.24 al 17.02.24, mediante credenziali del Sistema Pubblico di Identità Digitale (**SPID**) o Carta di Identità Elettronica (**CIE**) al seguente link: <https://scuolafutura.pubblica.istruzione.it/>

Per chi riscontrasse delle difficoltà d'accesso è possibile rivolgersi in segreteria, previo appuntamento, o dall'Animatore Digitale dell'IC 1 Belluno.Link alla pagina del percorso

## [https://ic1belluno.edu.it/tipologia-circolare/circolari-per-docenti-e-personale-at](https://ic1belluno.edu.it/tipologia-circolare/circolari-per-docenti-e-personale-ata/)a /

# **COME ISCRIVERSI E PARTECIPARE AI PERCORSI FORMATIVI**

- 1. Accedere alla Piattaforma Scuola Futura ([https://scuolafutura.pubblica.istruzione.it/\)](https://scuolafutura.pubblica.istruzione.it/).
- 2. Accedere all'area riservata le proprie credenziali di accesso o autenticarsi con SPID, CIE o eIDAS.
- 3. Accedere alla sezione "TUTTI I PERCORSI".
- 4. Nella colonna di sinistra ricercare il percorso formativo di interesse inserendo in "Cerca per" l'ID Percorso **238050**
- 5. cliccare sul link "Candidati"
- 6. "Organizzatori".
- 7. Cliccare su "CANDIDATI" relativo ai percorsi formativi di interesse. La candidatura potrà assumere uno dei seguenti stati:
- Candidatura in attesa di conferma: la richiesta di iscrizione al percorso formativo è stata inviata e si deve attendere la conferma dell'accettazione da parte dell'IC 1 Belluno.
- Candidatura confermata: la richiesta di iscrizione al percorso formativo è stata accettata. L'utente potrà seguire il percorso quando lo stesso sarà attivo.
- Candidatura in riserva: la richiesta di iscrizione è stata accettata, ma i posti disponibili per il percorso formativo sono esauriti. Nel caso in cui uno dei candidati ammessi rinunci alla partecipazione, il candidato con riserva potrà prendere il suo posto.
- Candidatura non confermata: la candidatura del percorso formativo è stata rifiutata.
- Posti esauriti: non è possibile iscriversi al percorso formativo.

OPPURE: inviando mail con codice fiscale, numero di telefono e mail a [silvia.carlesso@ic1belluno.edu.it](mailto:silvia.carlesso@ic1belluno.edu.it)

N.B.: la conferma dell'iscrizione arriverà via e-mail al termine del periodo di iscrizione.

# **ATTESTATO**

Una volta superato il percorso, nella sezione "I MIEI PERCORSI" sarà possibile cliccare sul pulsante "SCARICA L'ATTESTATO" per scaricare il certificato di partecipazione.

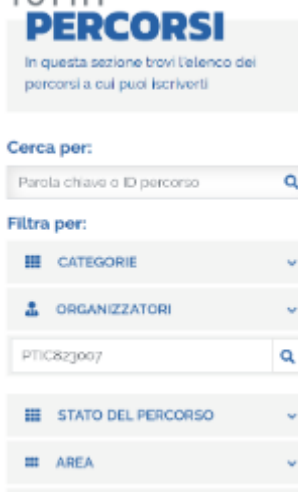

TUTTU